## SCENARIUSZ ZAJĘĆ: TABELE, RELACJE

- [1] Otwórz plik  $stopy.xls$
- [2] Przełącz się na Arkusz 1: "dane1"
- [3] Przeanalizuj tabelkę pod kątem:
	- a. brakujących danych,
	- b. niespójności,
	- c. możliwości identyfikacji poszczególnych wierszy,
	- d. możliwości obliczeń na wartościach liczbowych,
	- e. podzielności poszczególnych (zawartości) komórek,
	- f. wykorzystania przestrzeni dyskowej.
- [4] Przełącz się na Arkusz 2: "dane2".
- [5] Przeanalizuj zmiany w stosunku do tabelki z arkusza 1.
- [6] Przełącz się na Arkusz 3: "tabele" i zwróć uwagę w jaki sposób powstają tabele bazy danych.
- [7] Zobacz jak rysuje się diagram ER (Entity-Relationship) w arkuszu 4 ("diagram ER 1").
- [8] Stwórz prostą tabelkę zawierającą dowolne dane (np. na kartce), a następnie zapisz ją w postaci tabel bazy danych.

Przykładowo: Pracownicy-Adresy-Oddziały z pliku pracownicy.txt [url:] http://www.metal.agh.edu.pl/~regulski/bd-podyp/01-mysql/02-projektowanie/pracownicy.txt

[9] Utwórz diagram ER w programie MySQL Workbench. Zacznij od tabel i kolumn. Na początku nie twórz kluczy obcych (FK).

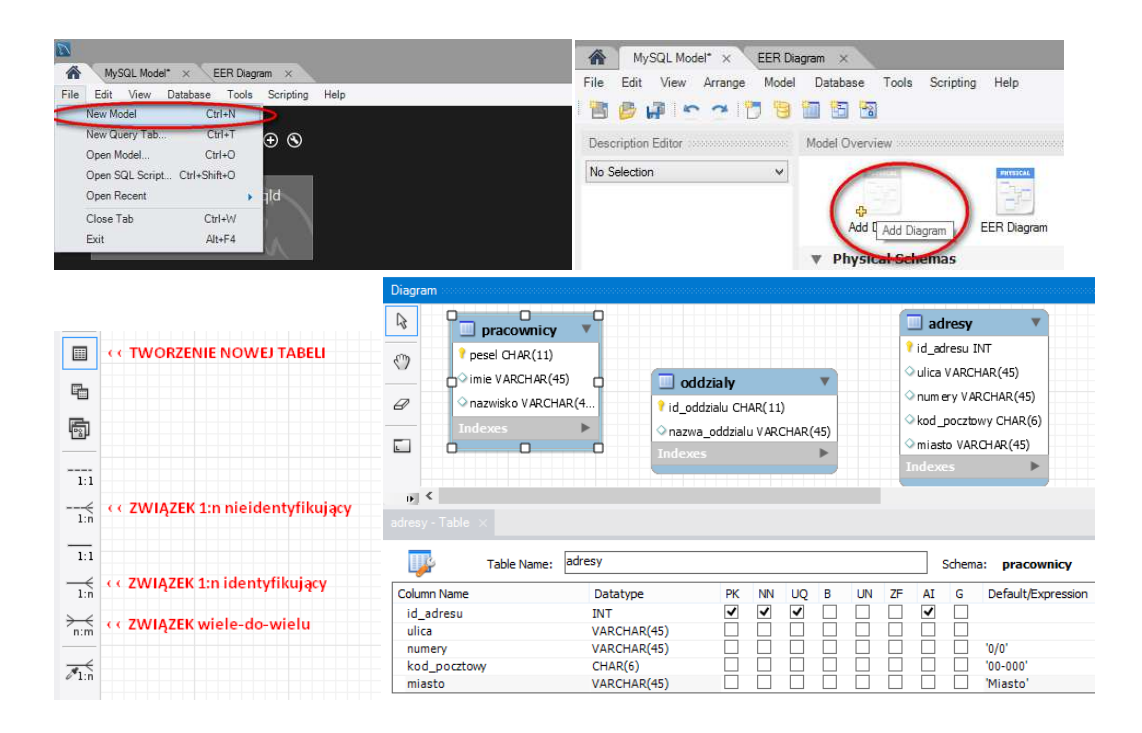

[10] Zwróć uwagę, że klucze obce dodawane są w trakcie tworzenia związków automatycznie.

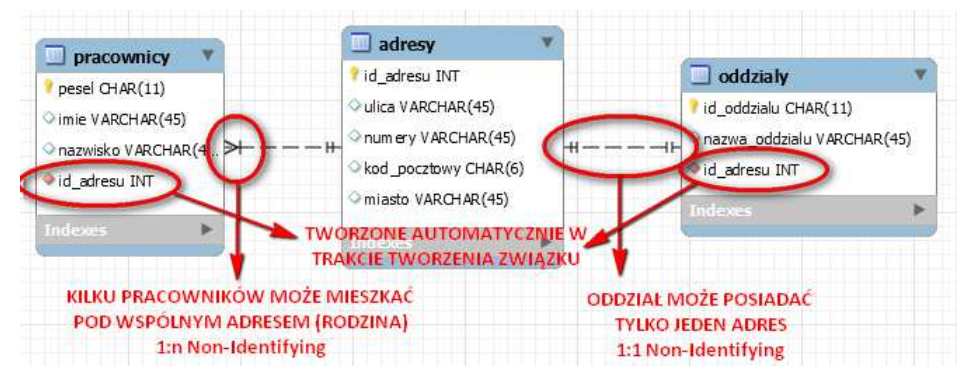

[11] Zwróć uwagę, że gdyby założyć możliwość dodawania kilku adresów pracownika (typy: zameldowanie, korespondencyjny, etc.), należałoby bazę zaprojektować następująco:

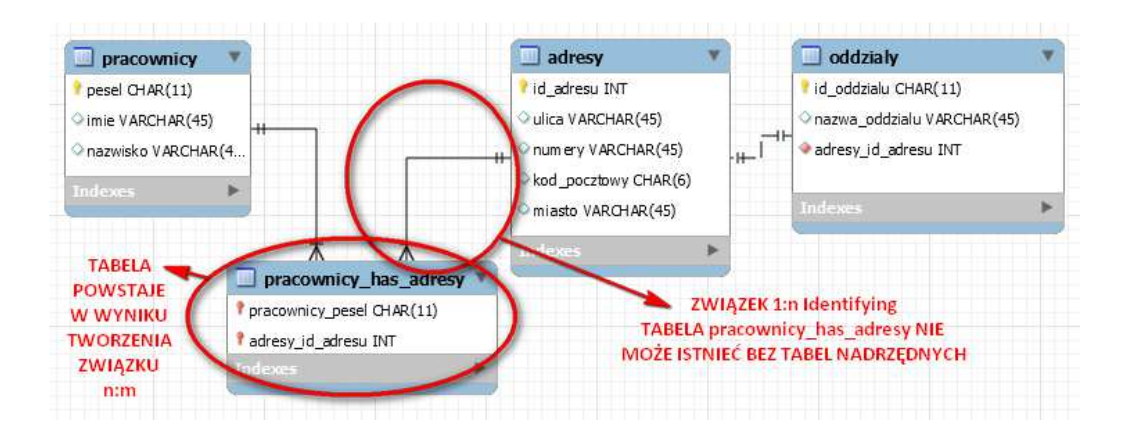